# **3.5.2 Set Database Properties**

# Step 2: Set Database Properties for Hivedata Tables

As stated earlier each i2b2 database schema has a corresponding directory that contains the data files for installing the data. Each of these directories has a file called **db.properties** and it needs to be updated with your environment variables.

## **Steps for setting database properties**

### **Assumptions:**

- You are logged into the command line application for your environment. (Linux: Terminal or Shell and Windows: Command Prompt)
- You have already changed your working directory to the one that is appropriate for this installation.
- 1. At the command prompt type the following:

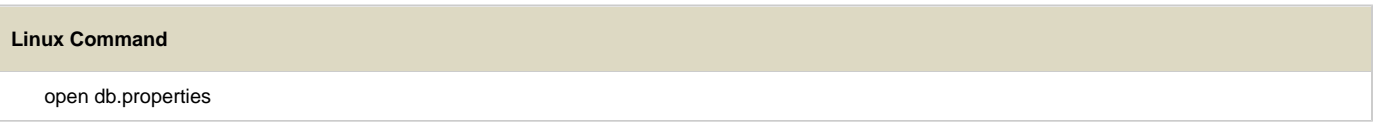

### **Windows Command**

db.properties

2. The **db.properties** file will open. Set the following properties for the DBMS at your site:

#### **Important** Δ

When setting the database properties make sure you set the user to **i2b2hive**. Projects are not assigned to Hivedata which is why the db. project property is not in the hive's db.properties file.

#### **Database Properties File**

### **Oracle Database**

db.type=oracle

db.username=i2b2hive

db.password=demouser

db.server=LocationOfYourDatabase:1521:xe db.driver=oracle.jdbc.driver.OracleDriver

db.url=jdbc:oracle:thin:@LocationOfYourDatabase:1521:xe

#### **PostgreSQL Database**

db.type=postgresql db.username=i2b2hive db.password=demouser db.driver=org.postgresql.Driver db.url=jdbc:postgresql://*LocationOfYourDatabase*/i2b2?searchpath=i2b2hive

## **SQL Server Database**

db.type=sqlserver db.username=i2b2hive db.password=demouser db.driver=com.microsoft.sqlserver.jdbc.SQLServerDriver db.url=jdbc:sqlserver://*LocationOfYourDatabase*:1433;database=demo

3. Save the changes and close the file.

#### ⊗ **Tip**

To save yourself steps, DO NOT close your Command Prompt window as you will be continuing to use it throughout the remainder of the installation.